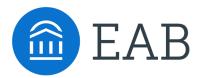

ENGINEERING

# **Accessibility Practice**

2022

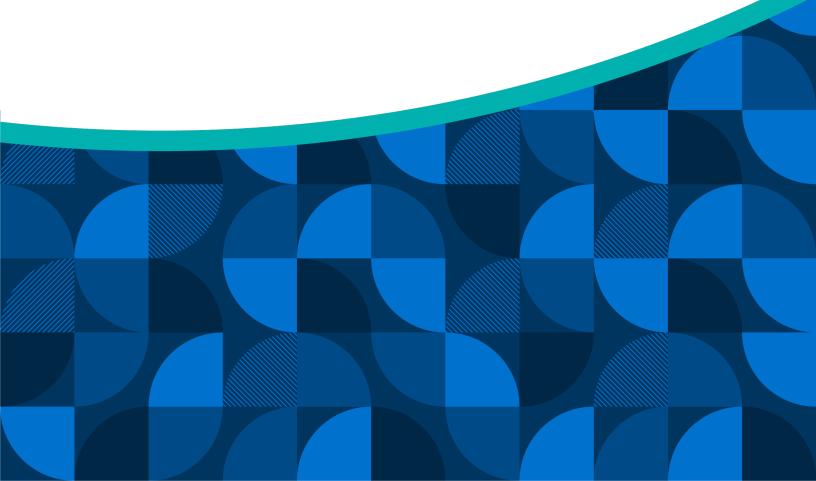

# **Accessibility Directorship**

#### **Chris Johnson**

Managing Director cjohnson@eab.com

#### Michael Jaworski

Distinguished Front End Engineer mjaworski@eab.com

#### **Shilpee Arora**

Senior Project Manager (Accessibility) sarora@eab.com

#### Legal Caveat

EAB Global, Inc. ("EAB") has made efforts to verify the accuracy of the information it provides to partners. This report relies on data obtained from many sources, however, and EAB cannot guarantee the accuracy of the information provided or any analysis based thereon. In addition, neither EAB nor any of its affiliates (each, an "EAB Organization") is in the business of giving legal, accounting, or other professional advice, and its reports should not he construed as professional advice. In particular, partners should not rely on any legal commentary in this report as a basis for action, or assume that any tactics described herein would be permitted by applicable law or appropriate for a given partner's situation. Partners are advised to consult with appropriate professionals concerning legal, tax, or accounting issues, before implementing any of these tactics. No EAB Organization or any of its respective officers, directors, employees, or agents shall be liable for any claims, liabilities, or expenses relating to (a) any errors or omissions in this report, whether caused by any EAB Organization, or any of their respective employees or agents, or sources or other third parties, (b) any recommendation by any EAB Organization, or (c) failure of partner and its employees and agents to abide by the terms set forth herein.

EAB is a registered trademark of EAB Global, Inc. in the United States and other countries. Partners are not permitted to use these trademarks, or any other trademark, product name, service name, trade name, and logo of any EAB Organization without prior written consent of EAB. Other trademarks, product names, service names, trade names, and logos used within these pages are the property of their respective holders. Use of other company trademarks, product names, service names, trade names, and logos or images of the same does not necessarily constitute (a) an endorsement by such company of an EAB Organization and its products and services, or (b) an endorsement of the company or its products or services by an EAB Organization. No EAB Organization is affiliated with any such company.

#### IMPORTANT: Please read the following.

EAB has prepared this report for the exclusive use of its partners. Each partner acknowledges and agrees that this report and the information contained herein (collectively, the "Report") are confidential and proprietary to EAB. By accepting delivery of this Report, each partner agrees to abide by the terms as stated herein, including the following:

- All right, title, and interest in and to this Report is owned by an EAB Organization. Except as stated herein, no right, license, permission, or interest of any kind in this Report is intended to be given, transferred to, or acquired by a partner. Each partner is authorized to use this Report only to the extent expressly authorized herein.
- Each partner shall not sell, license, republish, distribute, or post online or otherwise this Report, in part or in whole. Each partner shall not disseminate or permit the use of, and shall take reasonable precautions to prevent such dissemination or use of, this Report by (a) any of its employees and agents (except as stated below), or (b) any third party.
- 3. Each partner may make this Report available solely to those of its employees and agents who (a) are registered for the workshop or program of which this Report is a part, (b) require access to this Report in order to learn from the information described herein, and (c) agree not to disclose this Report to other employees or agents or any third party. Each partner shall use, and shall ensure that its employees and agents use, this Report for its internal use only. Each partner may make a limited number of copies, solely as adequate for use by its employees and agents in accordance with the terms herein.
- Each partner shall not remove from this Report any confidential markings, copyright notices, and/or other similar indicia herein.
- Each partner is responsible for any breach of its obligations as stated herein by any of its employees or agents.
- If a partner is unwilling to abide by any of the foregoing obligations, then such partner shall promptly return this Report and all copies thereof to EAB.

# Table of Contents

| Accessibility Statement4                       |
|------------------------------------------------|
| Conformance Status4                            |
| Measures to Support Accessibility4             |
| Browser and Assistive Technology Compatibility |
| Technical Specifications5                      |
| Feedback5                                      |
| Accessibility Monitoring & Response6           |
| Accessibility Audit6                           |
| Audit Process6                                 |
| Accessibility Audit Documentation6             |
| Partner Reported Issues6                       |
| Accessibility Quality Assurance Practice7      |
| Levels of Accessibility Monitoring7            |
| Testing Tools                                  |
| Addendum A9                                    |
| Accessibility Remediation Request Form9        |
| Remediation Request9                           |
| Remediation Outcome10                          |
| Addendum B11                                   |
| Application Interaction Support11              |
| Keyboard Basics11                              |

EAB Global Inc. (EAB) is committed to ensuring digital Accessibility for people with disabilities. We are continually improving the user experience for everyone and applying the relevant Accessibility standards.

#### **Conformance Status**

EAB is committed to providing a software product suite that is accessible to the widest possible audience, regardless of technology or ability. We are continually working to increase the Accessibility and Usability of all software solutions.

EAB endeavors to conform to level AA of the World Wide Web Consortium (W3C) Web Content Accessibility Guidelines 2.0, which is our focus area to meet our regulatory compliance. These guidelines explain how to make web content more accessible for people with disabilities. Conformance with these guidelines will help make the web more user friendly for all people.

While we are legally committed to adhere to WCAG 2.0 AA, we are always supportive of addressing specific issues for Partners, which may be listed under higher levels of Accessibility compliance but never exceed 2.1 AA (not 2.2 or AAA).

EAB recognizes the subjective nature of compliance. We adhere to WCAG 2.0 AA guidelines for our product suite but reserve the right to catalogue issues according to the analysis of our Accessibility Team.

#### **Measures to Support Accessibility**

EAB takes the following measures to ensure Accessibility of all software solutions across its product suite:

- Include Accessibility as part of our mission statement.
- Include Accessibility throughout our internal policies.
- Integrate Accessibility into our procurement practices.
- Appoint an Accessibility officer and/or ombudsperson.

- Provide continual Accessibility training for our staff.
- Assign clear Accessibility targets and responsibilities.
- Employ formal Accessibility quality assurance methods.
- Include people with disabilities in our design personas.

#### Browser and Assistive Technology Compatibility

EAB software solutions are designed to be compatible with the following assistive technologies:

- The two most recent versions of Firefox with NVDA on Windows
- $\cdot$  The two most recent versions of Edge with JAWS on Windows
- The two most recent versions of Safari with VoiceOver on Mac
- Chrome with TalkBack on Android 9 and 10
- Safari Mobile with VoiceOver on iOS 14 and 13

### **Technical Specifications**

Accessibility relies on the following technologies to work with the combination of web browser and any assistive technologies or plugins installed on your computer:

- HTML
- CSS
- JavaScript
- WAI-ARIA

These technologies are relied upon for conformance with the Accessibility standards used.

#### Feedback

We welcome your feedback concerning Accessibility of the EAB Application Suite. Please let us know if you encounter Accessibility barriers by:

- E-mail: <u>accessibility@eab.com</u>
- Address: 2445 M St. NW Washington, DC 20037

## Accessibility Audit

#### **Audit Process**

Each product undergoes a formal, annual Audit which generates a new VPAT.

The annual Audit for a product follows these steps:

- 1. A product is released at a locked version, for testing
- 2. An Accessibility Assessment is performed against that locked version
  - a. Automated tools are used
  - b. Manual processes and tools are used
- 3. An Accessibility Audit document is produced listing specific issues and an explanation for how to solve each
- 4. The development team for the product remediates the issues
- 5. A second Accessibility Assessment against the issues found is conducted
- 6. A VPAT is written for Partners

### **Accessibility Audit Documentation**

An annual Audit by our Accessibility Team produces two documents:

- <u>Accessibility Audit</u>, a list of Accessibility issues and remediation guidance for each.
- <u>VPAT</u> (Voluntary Product Accessibility Template), a high-level overview of the Accessibility criteria (WCAG 2.0 A/AA) and the conformance to each criterion.

#### **Partner Reported Issues**

EAB will act on Accessibility feedback promptly and prioritize remediation in a time window not exceeding twelve (12) months. The timeline is generally driven by development velocity of the related modules. The one exception is when Partner feedback is identified as an impediment with no other recourse, in that case we would act on it as soon as possible, even preempting other roadmap items. EAB strives to guarantee all products in its suite function in accordance with the WCAG 2.0 AA Accessibility standard. If an Accessibility issue is discovered in our product(s) we provide a questionnaire to understand the problem and begin remediation. See Addendum A. for the questionnaire.

Remediation requests must be for resources in our product suite. We cannot remediate sites or resources external to our product, but which are linked from our product(s).

### Accessibility Quality Assurance Practice

#### Levels of Accessibility Monitoring

EAB developed a Continuous Accessibility Management Program (CAMP) to monitor and address Accessibility in our products.

There are three (3) levels of monitoring:

- <u>Continuous</u>: Automated tools are used by QA and Software Engineers. Automation runs in CI/CD environments to detect issues which are applicable to automated detection.
- <u>Monthly</u>: Formal reports for all products are generated and presented in a KPI review meeting.
- <u>Annually</u>: A formal Accessibility Audit is conducted for each product once per year. The details are above.

#### **Testing Tools**

EAB utilizes the following tools to test products for WCAG 2.0 AA compliance:

- <u>Axe/Core</u>: Automated test tool which identifies common Accessibility issues.
- <u>Manual Testing</u>: Test each page with browser tools and code examination in compliance with the WCAG standards.
- <u>Windows High Contrast Mode</u>: Test to ensure all color combinations are appropriately contrasted for the user and are visible in high contrast mode.
- <u>Browser Text Resize</u>: Test for 200% text-only zoom to make sure there are no issues like text wrapping, overlapping, clipping, overflowing etc. that impact the readability and usability of the page.

• <u>Screen Reader</u>: Test using the screen reader (JAWS, NVDA and Voiceover) to ensure all the content is accessible and communicated properly to the users in an audio format.

# Addendum A

### Accessibility Remediation Request Form

Remediation requests must be for resources in the EAB product suite. We cannot remediate sites or resources external to our product, but which are linked from our product(s).

Please submit this document for each Accessibility issue found.

#### **Remediation Request**

The disabled person experiencing the issue should answer the questions below.

Please submit this document for each Accessibility issue found.

(1) What is the date the observation was made?

(2) What are the parameters of the computing system used?

(2a) What Operating System did you use, please include version?

(2b) What Browser did you use, please include version?

(2c) What Assistive Software Technologies did you use, please include versions? (e.g., Jaws, ZoomText)

(2d) What Assistive Hardware Technologies did you use? (e.g., Braille keyboard)

(2e) What is the make and model of the device you are using?

(3) What is the complete URL (Uniform Resource Locator) associated with your observation?

(4) What relevant standard is not met from WCAG 2.0 A/AA guideline?

(5) Please describe your observation.

(5a) What task were you trying to accomplish when you made your observation?

(5b) What did you expect to happen, which did not? Or what did you except to be able to interact with or read, which you could not? (5c) When you attempted to read or interact with the application, what specifically happened?

(6) Please include supporting information to help us resolve your observation.

(6a) Please provide at least one screen capture of your observation or a short (under 30 mb) video.

#### **Remediation Outcome**

A resolution will be assigned to each completed observation. The possible resolutions for an observation are described in the table below.

- <u>Fixed</u>, the observation is in accordance with EAB's Accessibility Statement and has been corrected. The observed behavior will not occur in future versions of the product.
- <u>Deferred</u>, the observation is not in accordance with EAB's Accessibility Statement. Typically, this is because the observation is beyond the WCAG 2.0 AA scope.

# Application Interaction Support

#### **Keyboard Basics**

A keyboard user typically uses the Tab key to navigate through interactive elements on a web page—links, buttons, fields for inputting text, etc. When an item is tabbed to, it has keyboard "focus" and can be activated or manipulated with the keyboard.

The following table includes keystrokes and notes to help use standard components on the web.

| Widget                      | Keystrokes                                                                                                    |
|-----------------------------|----------------------------------------------------------------------------------------------------|
| Link                        | Enter to activate link                                                                                                    |
| Button                      | Enter or Spacebar to activate the button                                                                                                    |
| Checkbox                    | Spacebar to check or uncheck a checkbox                                                                                                    |
| Radio Buttons               | $\uparrow/\downarrow$ or $\leftarrow/\rightarrow$ to select an option<br>Tab to move to the next element                                                                              |
| Select Dropdown             | $\uparrow/\downarrow$ to navigate between menu options Spacebar to expand                                                                                                    |
| Autocomplete or<br>Combobox | Type to begin filtering<br>↑/↓ to navigate to an option<br>Enter to select an option                                                                                                  |
| Dialog                      | Escape to close                                                                                                    |
| Slider                      | $^/↓$ or $\leftarrow/\rightarrow$ to increase or decrease the slider value<br>Home/End to jump to the beginning or end                                                                |
| Menu                        | $\uparrow/\downarrow$ to move to the previous or next menu<br>option<br>Enter to expand the menu and select an<br>option<br>$\leftarrow/\rightarrow$ to expand or collapse a sub-menu |
| Tab Panel                   | $\uparrow/\downarrow$ or ←/→ to shift focus to a previous/next tab<br>Enter to choose and activate a tab                                                                              |

Table is derived from https://webaim.org/techniques/keyboard/